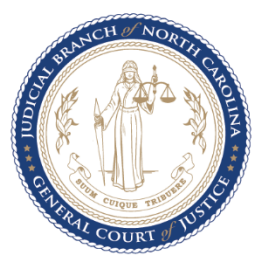

## **Obtaining a Spoken Foreign Language Court Interpreter for Court Proceedings – Courts**

**This chart applies to all court proceedings for which the North Carolina Judicial Branch provides an interpreter at State expense:**

 **Magistrates:** All proceedings before the magistrate

 **Clerk of Superior Court:** All proceedings before the clerk of superior court

 **District Court:** All criminal court proceedings, all civil court proceedings in district court, child custody and visitation mediation pursuant to G.S. 7A-494,

and permanency mediation pursuant to G. S. 7B-202

 **Superior Court:** All criminal court proceedings and all civil court proceedings

 **NOTE**: Arbitration proceedings and mediations not specifically mentioned above are not provided a court interpreter at Judicial Branch expense.

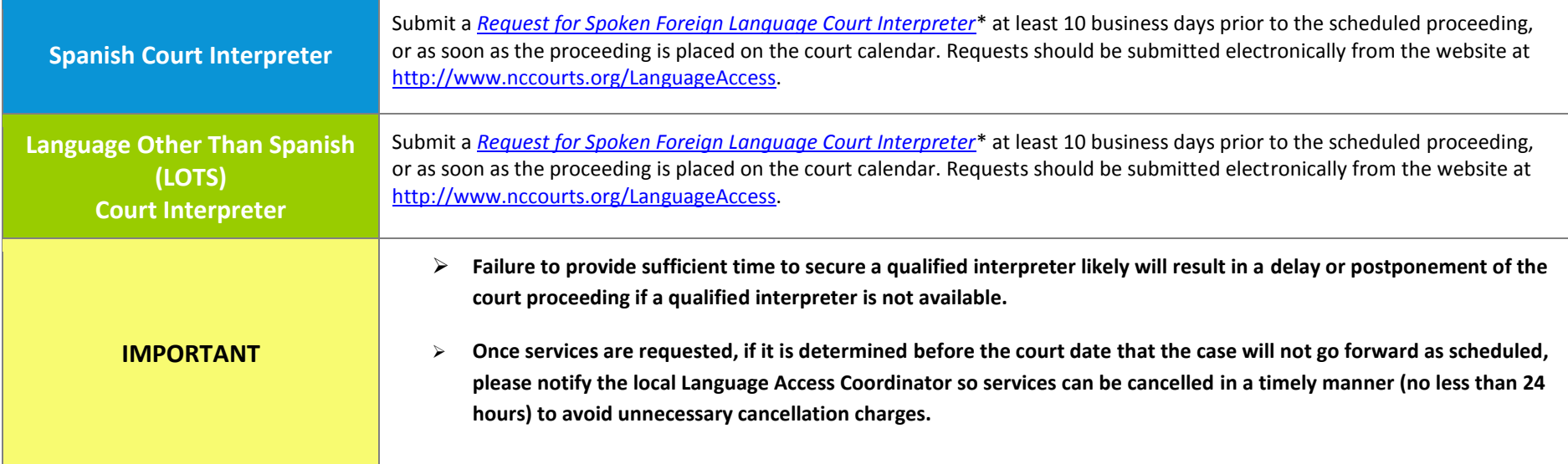

**\*TIPS FOR SUCCESSFUL SUBMISSION OF THE REQUEST:** The easiest way to use the form is to download a fresh copy to your computer, fill it out with the latest version of Adobe Reader and click the submit button at the bottom of the form. After clicking the submit button, follow the instructions to email the form. **If Adobe Reader software is not already installed on your computer, download the [most recent version of the free Adobe Reader software.](https://get.adobe.com/reader/) If you use a web browser to fill out the form, you may need to reconfigure your browser to work with Adobe Reader. Adobe offers guidelines for resolving some browser issues at [https://helpx.adobe.com/acrobat/kb/pdf-browser-plugin-configuration.html.](https://helpx.adobe.com/acrobat/kb/pdf-browser-plugin-configuration.html) See also[, Help for Windows 10 users,](https://helpx.adobe.com/acrobat/using/display-pdf-in-browser.html) [Help for Opera](http://www.opera.com/docs/plugins/installation/)**  [users,](http://www.opera.com/docs/plugins/installation/) an[d Help for Chrome users.](http://www.nccourts.org/LanguageAccess/Documents/Configuring_Chrome_to_use_Adobe_Reader.pdf) If you are unable to resolve your browser issues, please complete the form, save it to your computer, and attach it to an email addressed to the LAC (uniform email format: **[County.Interpreter@nccourts.org](mailto:County.Interpreter@nccourts.org)**), and to **[OLAS@nccourts.org](mailto:OLAS@nccourts.org)**.